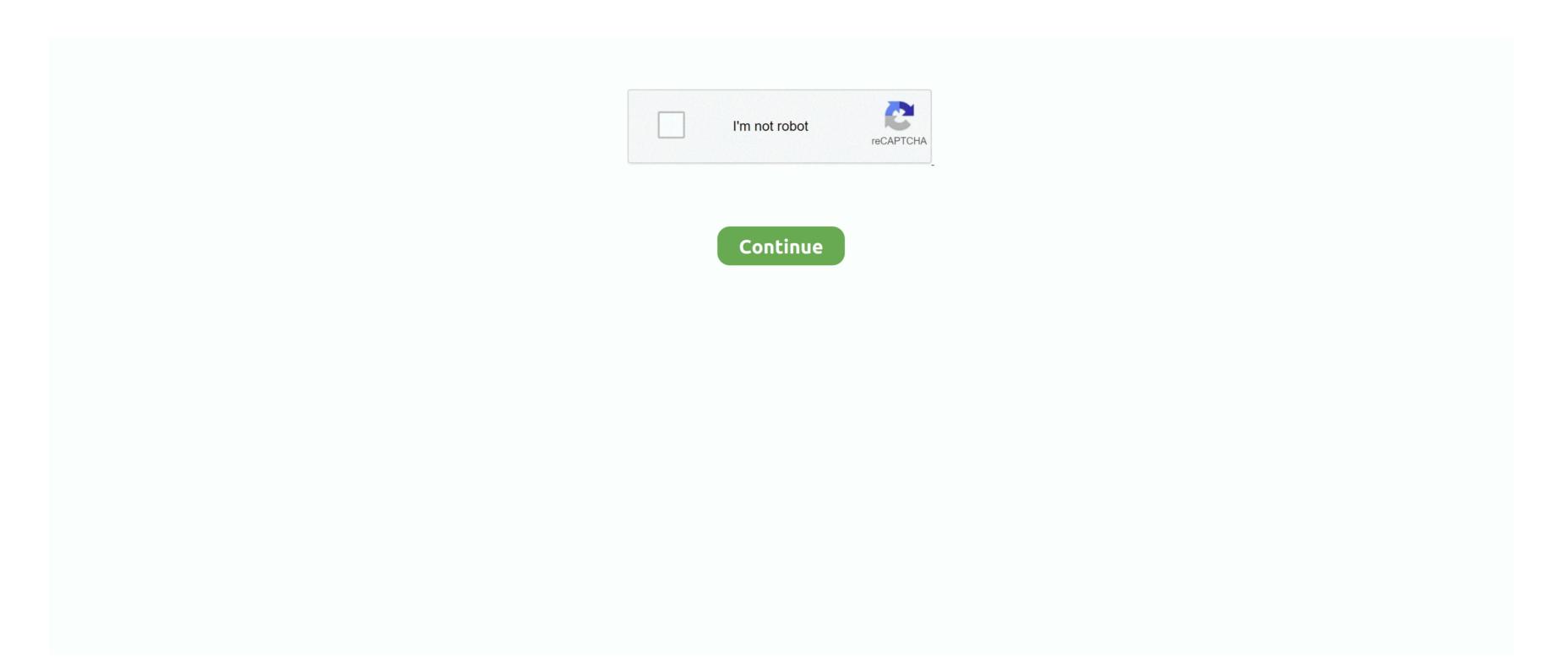

## **Best Easycap For Mac**

Pdf plugin for ms word 2007 In Libre Office it will appear as a toolbar across the top of the screen. 5mm (headphone port) to RCA adaptor Make sure to select LINE-IN in audio source when recording. Make sure you get a genuine DC60 and not a DC60+ since it will determine your software support. EasyCAP drivers are tiny programs that enable your EasyCAP hardware to communicate with your operating system software. Quality isn't critical, so I'm looking for an inexpensive, 'do-it-yourself' solution, that would ideally allow me to import the video into my software of choice, rather than paying a company to do it for me.. For cable setup all you need is to just plug in the S-Video cable to the easycap and for audio, plug the red/white RCA to your MacBook's LINE-IN port by using a 3.

Depending on the number of hours of video you need to convert, you may be better served by finding a company that will perform this service for you for a fee, rather that purchasing the equipment and learning to use it yourself.. In Microsoft Word for Mac, the tool will appear as as a ribbon under Add-ins or under References, it depends on the version of MSWord.. If you can't see the toolbar, or if you remove it by accident, you can restore it via the 'View' menu and selecting the 'Mendeley' option from the 'Toolbars' list.. Once the plugin has been installed, you can open up your word processor I'm glad I'm able to help out people with easyCAP!

Check out my new video here on how to record your new Xbox One gameplay without a capture device: This tutorial is mainly about setting up your EasyCAP on your mac software-wise.. Everything works pretty much like the original, (which I reviewed here) however all of those with a Mac OS simply plug and play!The tool will appear in a different location depending on the software you're using.

## best easycap software

best easycap software, best easycap in pakistan, best easycap, best easycap, best easycap best buy, best quality easycap, does easycap work on windows 10, easycap best software for capture

There's a list of supported devices on the Obviously, you get what you pay for, but if you want a cheap way to convert analog video, then this is worth a try..., directly into your Mac using MP4 This page contains information about installing the latest EasyCAP driver downloads using the EasyCAP Driver Update Tool.. No, 'cheap cables' will do you no good, because you require a computer peripheral to accept the analog video signal and convert it into a digital format.. How do you get firefox in a portable format for mac I would also recommend this, since I've done this before, although I prefer the first method, since it is faster.. The camera will output the video via Firewire, which will be recognizable by iMovie or FCE.. For less than \$10 it was worth a try and has worked pretty well so far Matshita dvd rom sr 8177 driver for mac.. He recommends and () I don't know how well it works, since I haven't tried it myself.. The reviews are mixed since a lot of people have had a hard time getting it configured correctly.

## best easycap

Ezcap128 USB Video Capture for Mac, it can capture High-quality video and audio file direct by USB 2.. This is my preferred option, because I have this camera and it works great Another option is something like what Chris Breen has talked about on his.. Some links: Handbrake: EasyCAPViewer (scroll down for download link): Amazon: Quicktime: (Included in Snow Leopard OS; look in /Applications/QuickTime) If you have any other questions feel free to message me.. Better yet, it works perfectly on Yosemite to allow you to capture game consoles, VHS video, DV tapes, etc.. What is the best way to connect a VCR to my Mac, so that I can import these videos into iMovie or Final Cut Pro?If you have an older DV video camera such as a, you can plug the VCR directly into the camera, which will convert the analog signal to a digital signal.

## best software to use with easycap

Easycap WebsiteEasycap Driver For MacUPDATE: Wow over 40K views! Thanks for your support!The EasyCAP video-grabbing gizmo is cheap to buy, almost everywhere and adds a really useful functionality to your computer.. Once you've burned a DVD of the VHS tape, then you can use conversion software, such as to convert the DVD to a usable format.. Thanks to I decided to try going with a cheap analog to digital converter cable called the.. An EasyCAP (Easy CAP) for Mac OS with USB 2 0 Audio/Video Capture/Surveillance Dongle for under \$26 bucks.. Decided to do a more up-to-date tutorial (this time with sound, yay!) This is to show how to use EasyCAP on a Macintosh computer.. 0 interface with Mac OS X So, you can install and use it very simple We have enclosed professional video capture softwares, then provide best quality digital video for you.. Please check out my other vids, there will be more to come, thanks for watching! I have some old VHS tapes that I would like to digitize.. The citation plugin is automatically installed when you download Mendeley Desktop if you have a supported version of work of LibreOffice installed.. I have seen some expensive converter boxes, that come with proprietary software, that you can buy that will auto-encode and create a DVD for you, but I'd rather be able to import the video directly to iMovie or Final Cut Pro so I can work with it how I want.. There is nothing inside your Mac that can accept analog video and convert it to digital.. You will need the right software to record the video Easycap Driver For MacYou will need the app installed in order to record the video. EasyCap WebsiteYet another option would be to use a with RCA inputs to play the VHS to a DVD.. EasyCapViewer for the EasyCap DC60 Supports AV playback and recording with Composite and S-Video input. e10c415e6f